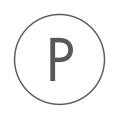

# Vector NTI Import Plugin

USER MANUAL

# User manual for Vector NTI Import 24.0

Windows, macOS and Linux

January 5, 2024

This software is for research purposes only.

QIAGEN Aarhus Silkeborgvej 2 Prismet DK-8000 Aarhus C Denmark

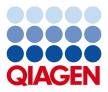

# **Contents**

| 1 | Introduction                                                            | 4 |
|---|-------------------------------------------------------------------------|---|
|   | 1.1 Import from the Vector NTI Local Database                           | 4 |
|   | 1.2 Importing single files                                              | 6 |
|   |                                                                         |   |
| 2 | Install and uninstall plugins                                           | 7 |
| 2 | Install and uninstall plugins         2.1       Installation of plugins | • |

### **Chapter 1**

# Introduction

The Vector NTI Import plugin delivers legacy functionality for importing Vector NTI data, including:

- Importing data from a Vector NTI database
- Importing data from .ma4, .pa4 and .oa4 files using Standard Import

These tools will be retired in a future update to the CLC software line.

This rest of this manual describes how to use the legacy Vector NTI data import functionality.

### **1.1** Import from the Vector NTI Local Database

If your Vector NTI data are stored in a Vector NTI Local Database (like shown in figure 1.1), you can import all the data in one step, or you can import selected parts of it.

| Table Edit View Analyses    | Align Database Assemble To     | ools <u>H</u> e | lp       |          |             |        |
|-----------------------------|--------------------------------|-----------------|----------|----------|-------------|--------|
| DNA/RNA Molecules           |                                |                 |          | 🖬 🖾 aje  | $\times$ f  | •      |
| All Subsets                 | All database DNA/RNA Molecules |                 |          |          |             |        |
| MOINT MAIN Molecules (MAIN) | Name                           | Length          | Form     | Storage  | Author      | Origir |
| Invitrogen vectors          | # ADCY7                        | 6196            | Linear   | Basic    | NCBI Entrez | NCBI   |
|                             | 💥 Adeno2                       | 35937           | Linear   | Basic    | NCBI Entrez | NCBI   |
|                             | # ADRA1A                       | 2306            | Linear   | Basic    | NCBI Entrez | NCBI   |
|                             | BaculoDirect Linear DNA        | 139370          | Linear   | Basic    | Invitrogen  | Invitr |
|                             | BaculoDirect Linear DNA Clonin | 5770            | Linear   | Construc | Invitrogen  | Invitr |
|                             | 资 BPV1                         | 7945            | Circular | Basic    | NCBI Entrez | NCBI   |
|                             | ₩ BRAF                         | 2510            | Linear   | Basic    | NCBI Entrez | NCBI   |
|                             | E CDK2                         | 2226            | Linear   | Basic    | NCBI Entrez | NCBI   |
|                             | @ColE1                         | 6646            | Circular | Basic    | NCBI Entrez | NCBI   |
|                             | ₩CREB1                         | 2964            | Linear   | Basic    | NCBI Entrez | NCBI   |
|                             | #EPAC                          | 3261            | Linear   | Basic    | NCBI Entrez | NCBI   |
|                             | ₩ FYN                          | 2647            | Linear   | Basic    | NCBI Entrez | NCBI   |
|                             | ₩GNAI1                         | 3367            | Linear   | Basic    | NCBI Entrez | NCBI   |
|                             | -                              |                 |          |          |             | _      |

Figure 1.1: Data stored in the Vector NTI Local Database accessed through Vector NTI Explorer.

**Importing the entire database in one step** From the Workbench, there is a direct import of the whole database (see figure 1.2):

File | Import | Import Vector NTI Database (🏷)

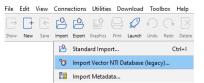

Figure 1.2: A Vector NTI database can be imported using the dedicated tool available under the Import menu.

This will bring up a dialog letting you choose to import from the default location of the database, or you can specify another location. If the database is installed in the default folder, like e.g. C:VNTI Database, press **Yes**. If not, click **No** and specify the database folder manually.

When the import has finished, the data will be listed in the **Navigation Area** of the Workbench as shown in figure **1.3**.

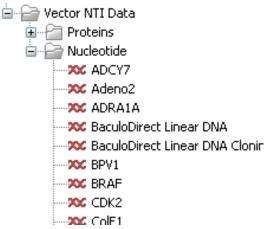

Figure 1.3: The Vector NTI Data folder containing all imported sequences of the Vector NTI Database.

If something goes wrong during the import process, please report the problem to ts-bioinformatics@qiagen.com. To circumvent the problem, see the following section on how to import parts of the database. It will take a few more steps, but you will most likely be able to import this way.

**Importing parts of the database** Instead of importing the whole database automatically, you can export parts of the database from Vector NTI Explorer and subsequently import into the Workbench. First, export a selection of files as an archive as shown in figure 1.4.

This will produce a file with a ma4-, pa4- or oa4-extension. Back in the CLC Workbench, click **Import** ((1)) | **Import Vector NTI Database (legacy)** and select the file.

| Exploring - Local Vector NTI Databa | se                    |                         |                     |          |              |          |             |       |
|-------------------------------------|-----------------------|-------------------------|---------------------|----------|--------------|----------|-------------|-------|
| NA/RNA Edit View Analyses           | A <u>l</u> ign        | <u>D</u> atabase        | Assemble            | Tools    | <u>H</u> elp |          |             |       |
| Order                               | Þ                     | $\Rightarrow$ $\square$ | 9 4                 | )<br>  P | ) 🖷   1      | 🗖 🖾 aje  | $\times$ 1  |       |
| <u>O</u> pen                        | ase DNA/RNA Molecules |                         |                     |          |              |          |             |       |
| الله <u>E</u> dit                   |                       |                         |                     | Length   | Form         | Storage  | Author      | Origi |
|                                     | - 7                   |                         |                     | 6196     | Linear       | Basic    | NCBI Entrez | NCB:  |
| <u>N</u> ew                         | 2                     |                         |                     | 35937    | Linear       | Basic    | NCBI Entrez | NCB:  |
| <u>I</u> mport                      | ▶ <u>1</u> A          |                         |                     | 2306     | Linear       | Basic    | NCBI Entrez | NCB   |
| Export                              | •                     | Molecule in             | nto Text file       | ρ        | Linear       | Basic    | Invitrogen  | Invit |
| Gateway cloning                     | •                     | Sequence i              | nto Text file       | . D      | Linear       | Construc | Invitrogen  | Invit |
| Launch TOPO wizard                  |                       | 2-1                     |                     | 5        | Circular     | Basic    | NCBI Entrez | NCB   |
| Laurich TOPO wizard                 |                       | Selection in            | to <u>A</u> rchive. | 0        | Linear       | Basic    | NCBI Entrez | NCB   |
| Delete with Descendants from DB     | T                     |                         |                     | 2226     | Linear       | Basic    | NCBI Entrez | NCB   |
| <u>-</u>                            |                       |                         |                     | 6646     | Circular     | Basic    | NCBI Entrez | NCB   |
| Exclude from Subset                 | 1                     |                         |                     | 2964     | Linear       | Basic    | NCBI Entrez | NCB   |
| 🗙 Delete from Database              |                       |                         |                     | 3261     | Linear       | Basic    | NCBI Entrez | NCB   |
| le Ponama                           |                       |                         |                     | 2647     | Linear       | Basic    | NCBI Entrez | NCB:  |

Figure 1.4: Select the relevant files and export them as an archive through the File menu.

### **1.2** Importing single files

In Vector NTI, you can save a sequence in a file instead of in the database (see figure 1.5).

| Sa | ve As                 |                                   |           |          |   |   | ?                    | 8   |
|----|-----------------------|-----------------------------------|-----------|----------|---|---|----------------------|-----|
|    | Save As File          | Save in DNA/RNAs Database As   Re | mote Sour | ces      |   |   |                      |     |
|    | Savejn:               | ]) Desktop                        | •         | £        |   | Ĕ | 8-8-<br>8-8-<br>8-8- |     |
|    |                       |                                   |           |          |   |   |                      |     |
|    |                       |                                   |           |          |   |   |                      |     |
|    |                       |                                   |           |          |   |   |                      |     |
|    |                       |                                   |           |          |   |   |                      |     |
|    |                       |                                   |           |          |   |   |                      | - 1 |
|    | File <u>n</u> ame:    | Adeno2.gb                         |           |          |   |   |                      |     |
|    | <u>F</u> iles format: | DNA/RNA Documents (*.gb)          |           |          |   |   | 1                    | -   |
|    |                       |                                   |           | <u>0</u> | ĸ |   | <u>C</u> ancel       |     |

Figure 1.5: Saving a sequence as a file in Vector NTI.

This will give you file with a .gb extension. This file can be easily imported into the CLC Workbench:

### Import ((3) | Standard Import

Select one or more files to import. You can also simply drag and drop the files into the **Navigation Area** of the CLC Workbench.

The CLC Workbench supports import of several NTI formats, but not all. I case problems are encountered, try exporting NTI files to a more generic file format and then import these.

## **Chapter 2**

# Install and uninstall plugins

Vector NTI Import is installed as a plugin.

### 2.1 Installation of plugins

**Note**: In order to install plugins and modules, the *CLC Workbench* must be run in administrator mode. On Windows, you can do this by right-clicking the program shortcut and choosing "Run as Administrator". On Linux and Mac, it means you must launch the program such that it is run by an administrative user.

Plugins and modules are installed and uninstalled using the Workbench Plugin Manager. To open the Plugin Manager, click on the **Plugins ( button** in the top Toolbar, or go to the menu option:

#### Utilities | Manage Plugins... ( 💕 )

The Plugin Manager has two tabs at the top:

- **Manage Plugins** An overview of your installed plugins and modules is provided under this tab.
- **Download Plugins** Plugins and modules available to download and install are listed in this tab.

To install a plugin, click on the **Download Plugins** tab (figure 2.1). Select a plugin. Information about it will be shown in the right hand panel. Click on the **Download and Install** button to install the plugin.

#### Accepting the license agreement

The End User License Agreement (EULA) must be read and accepted as part of the installation process. Please read the EULA text carefully, and if you agree to it, check the box next to the text **I accept these terms**. If further information is requested from you, please fill this in before clicking on the **Finish** button.

#### Installing a cpa file

| <b>1</b>                                                                                                    |                                                                                                    |  |
|----------------------------------------------------------------------------------------------------|----------------------------------------------------------------------------------------------------|--|
| Manage Plugins                                                                                                    |                                                                                                    |  |
| P M<br>Manage Plugins                                                                                                    |                                                                                                    |  |
|                                                                                                    |                                                                                                    |  |
| Version: 21.0 (Build: 2                                                                                                    | rhus<br>oinformatics@qlagen.com<br>012f=1428-221939)                                                                                                    |  |
| Perform alignments with Clustal                                                                                                    | IO, ClustalW and MUSCLE                                                                                                    |  |
| Size: 8.5 MB                                                                                                    | Download and Install                                                                                                    |  |
|                                                                                                    | irhus<br>ioinformatics@qiagen.com                                                                                                    |  |
| P Provider: QIAGEN Aa<br>Support contact: ts-bi<br>Version: 21.0 (Build's)<br>Using this plug-in it is possible t<br>annotations found in a GFF file<br>Located in the Toolbox.                                                                                                    | rhus<br>oinformatics@qagen.com<br>0127-9693-221593)<br>oo annotate a sequence from list of                                                                                                    |  |
| Provider: QIAGEN Aa<br>Support contact: ts-bi<br>Version: 21.0 (Build: 2)<br>Using this plug-in it is possible t<br>annotations found in a GFF file                                                                                                    | rhus<br>oinformatics@qiagen.com<br>01217-0903-221953)<br>to annotate a sequence from list of                                                                                                    |  |
| Provider: QIAGEN As<br>Support contact: trb-1<br>Version: 21.0 (Build: 2<br>Using this plug: ni: R possible t<br>annotations found in a GFF file<br>Located in the Toolbox.<br>Size: 320.9 kB<br>Provider: QIAGEN As<br>Support contact: trb-1<br>Version: 21.0 (Build: 2)                                                                                                    | nhus onformatics@qagen.com Download and Install                                                                                                    |  |
| Provider: QLAGE M. A<br>Support contact tr bit<br>yersion: 2.10. (Buid: 2<br>yersion: 2.10. (Buid: 2<br>wersion: 2.10. (Buid: 2<br>buidth for the Toolbox.<br>Sies: 20.9 kB     CL MIST Module     With the Toolbox.<br>Sies: 20.9 kB     CL MIST Module makes i<br>Provider: QLAGE M. As<br>Support contact: tr bit<br>Version: 2.10. (Buid: 2<br>The CLC MLST Module makes i<br>The CLC MLST Module makes i | rhus  Download and Instal  Chus Courter State State  Chus Courter State State |  |
| Provider QLABEN &<br>Support contact in the<br>Warsion: 21.0 (Build: 2:<br>Using this plug-in it is possible it<br>monotations (Guild in a GEFF file<br>Located in the Toolbox.<br>Ster: 320.9 kB<br>Provider: QLAGEN As<br>Support contact the 5-<br>Version: 21.0 (Build: 2:<br>The GLC MLST Module makes:<br>Plugin requires registration.                                                                 | rhus<br>01217-0903-221953)<br>to annotate a sequence from list of<br>Download and Install<br>rhus<br>oinformatics@glagen.com<br>0124-0153-213995)<br>it aay and fast to type bacterial species                                                                                                    |  |
| Provider: QLAGE M. A<br>Support contact tr bit<br>yersion: 2.10. (Buid: 2<br>yersion: 2.10. (Buid: 2<br>wersion: 2.10. (Buid: 2<br>buidth for the Toolbox.<br>Sies: 20.9 kB     CL MIST Module     With the Toolbox.<br>Sies: 20.9 kB     CL MIST Module makes i<br>Provider: QLAGE M. As<br>Support contact: tr bit<br>Version: 2.10. (Buid: 2<br>The CLC MLST Module makes i<br>The CLC MLST Module makes i | rhus<br>01217-0903-221953)<br>to annotate a sequence from list of<br>Download and Install<br>rhus<br>oinformatics@glagen.com<br>0124-0153-213995)<br>it aay and fast to type bacterial species                                                                                                    |  |

Figure 2.1: Plugins and modules available for installation are listed in the Plugin Manager under the Download Plugins tab.

If you have a .cpa installer file for Vector NTI Import, you can install it by clicking on the **Install from File** button at the bottom of the Plugin Manager.

If you are working on a system not connected to the internet, plugin and module .cpa files can be downloaded from <a href="https://digitalinsights.qiagen.com/products-overview/plugins/using">https://digitalinsights.qiagen.com/products-overview/plugins/using</a> a networked machine, and then transferred to the non-networked machine for installation.

#### Restart to complete the installation

Newly installed plugins and modules will be available for use after restarting the software. When you close the Plugin Manager, a dialog appears offering the opportunity to restart the *CLC Workbench*.

### 2.2 Uninstalling plugins

Plugins and modules are uninstalled using the Workbench Plugin Manager. To open the Plugin Manager, click on the **Plugins ( button** in the top Toolbar, or go to the menu option:

### Utilities | Manage Plugins... ( 💱 )

This will open the Plugin Manager (figure 2.2). Installed plugins and modules are shown under the Manage Plugins tab of the Plugins Manager.

To uninstall a plugin or module, click on its entry in the list, and click on the **Uninstall** button.

Plugins and modules are not uninstalled until the Workbench is restarted. When you close the Plugin Manager, a dialog appears offering the opportunity to restart the *CLC Workbench*.

#### Disabling a plugin without uninstalling it

If you do not want a plugin to be loaded the next time you start the Workbench, select it in the

| Gx Manage Plugins                                                                             |                                     |                 |        |                |           | ×                   |
|-----------------------------------------------------------------------------------------------|-------------------------------------|-----------------|--------|----------------|-----------|---------------------|
| P M<br>Manage Plugins                                                                         | Download Plugins                    |                 |        |                |           |                     |
| Version: 1.1 (Build: 19                                                                       | rhus<br>ioinformatics@qiagen.com    |                 |        |                |           | -                   |
| Biomedical Genomics Analysis                                                                  |                                     |                 |        |                | Uninstall | Disable             |
| CLC MLST Module<br>Provider: QIAGEN Aa<br>Support contact: ts-b<br>Version: 1.9 (Build: 12    | ioinformatics@qiagen.com            |                 |        |                |           | Update<br>available |
| MLST Module makes it easy ar                                                                  | nd fast to do MultiLocus Sequence 1 | Typing.         |        |                |           | $\smile$            |
|                                                                                               |                                     |                 | Update | Import License | Uninstall | Disable             |
| CLC Microbial Gene<br>Provider: QIAGEN Aa<br>Support contact: ts-b<br>Version: 4.1 (Build: 19 | rhus<br>ioinformatics@qiagen.com    |                 |        |                |           |                     |
| CLC Microbial Genomics Modul                                                                  | e                                   |                 |        |                |           |                     |
|                                                                                               |                                     |                 |        | Import License | Uninstall | Disable             |
| Help Proxy Settings                                                                           | Check for Updates Ins               | stall from File |        |                |           | Close               |

Figure 2.2: Installed plugins and modules are listed in the Plugins Manager under the Manage Plugins tab.

list under the Manage Plugins tab and click on the **Disable** button.